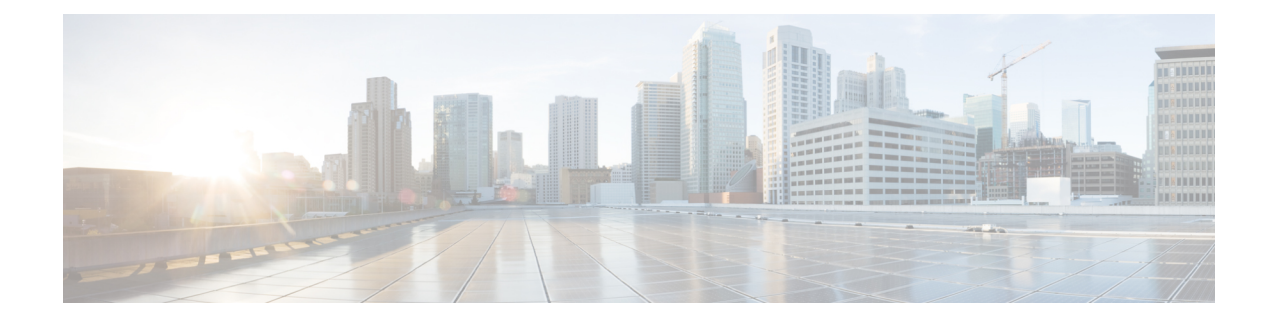

# **Example Configuration for Cisco Catalyst SD-WAN Remote Access, RADIUS, and AnyConnect**

To achieve simplification and consistency, the Cisco SD-WAN solution has been rebranded as Cisco Catalyst SD-WAN. In addition, from Cisco IOS XE SD-WAN Release 17.12.1a and Cisco Catalyst SD-WAN Release 20.12.1, the following component changes are applicable: **Cisco vManage** to **Cisco Catalyst SD-WAN Manager**, **Cisco vAnalytics**to **Cisco CatalystSD-WAN Analytics**, **Cisco vBond**to **Cisco CatalystSD-WAN Validator**, **Cisco vSmart** to **Cisco Catalyst SD-WAN Controller**, and **Cisco Controllers** to **Cisco Catalyst SD-WAN Control Components**. See the latest Release Notes for a comprehensive list of all the component brand name changes. While we transition to the new names, some inconsistencies might be present in the documentation set because of a phased approach to the user interface updates of the software product.

• Example [Configuration](#page-0-0) for SD-WAN Remote Access, RADIUS, and AnyConnect, on page 1

# <span id="page-0-0"></span>**Example Configuration for SD-WAN Remote Access, RADIUS, and AnyConnect**

This example describes the configuration of the following:

- SD-WAN RA headend device
- RADIUS server
- AnyConnect remote access client

The following remote access connection details apply to the example:

- Remote access client type: Cisco AnyConnect
- Remote access client authentication type: AnyConnect-EAP user authentication
- CA server with SCEP-based certificate enrollment
- RADIUS server configured with following profiles and attributes:
	- User profile name: user1@example.com
	- User password: user1-passwd
- Group profile name: example.com
- Group profile attributes: VRF, ip unnumbered interface, IP pool name, server subnets

# **Before You Begin**

- In Cisco SD-WAN Manager, configure the following using a feature template:
	- VRF for the SD-WAN RA service VPN
	- Public IP on the TLOC interface used for SD-WAN RA
- Ensure that the RADIUS server and CA server are reachable in the SD-WAN RA service VPN.

## **SD-WAN RA Headend Device Configuration**

This example provides a generic template for configuring a Cisco IOS XE Catalyst SD-WAN device to function as an SD-WAN RA headend. The template uses variables that prompt you for details specific to your network, at runtime when you apply the template.

The following table describes the variables used in the template.

### **Table 1: CLI Template Variables**

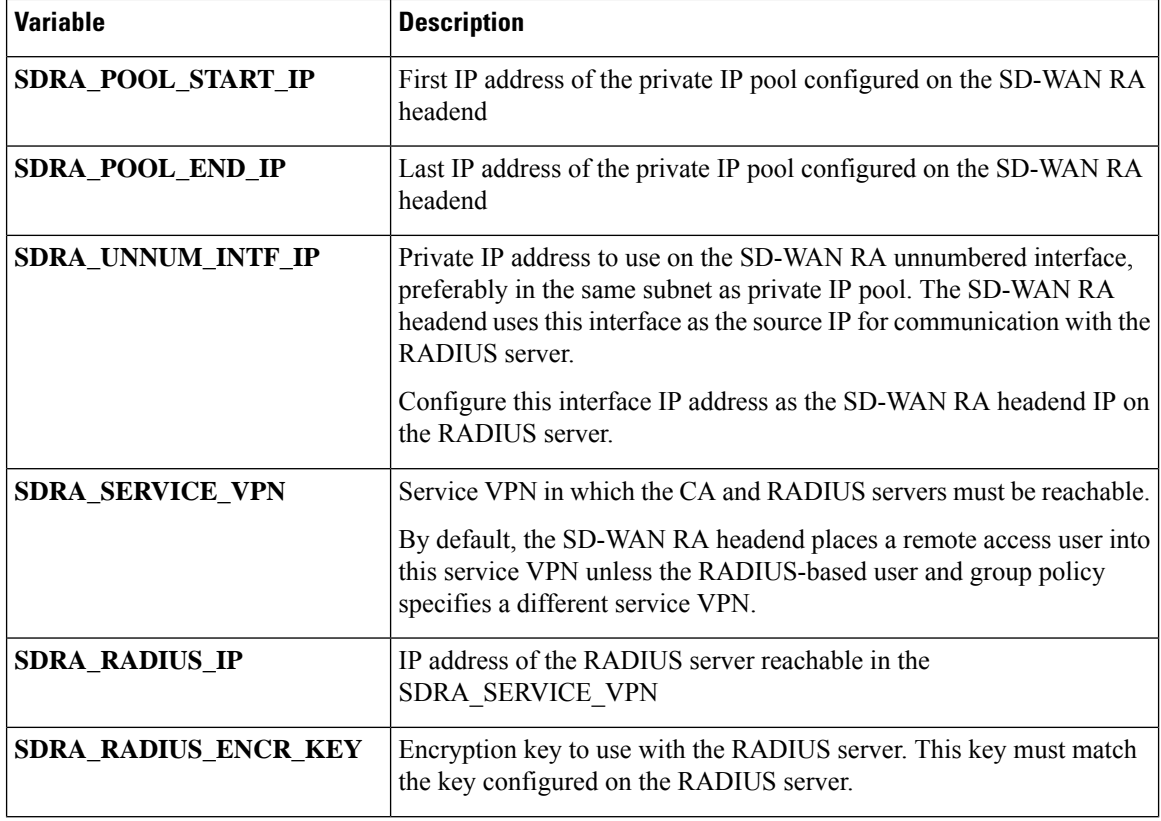

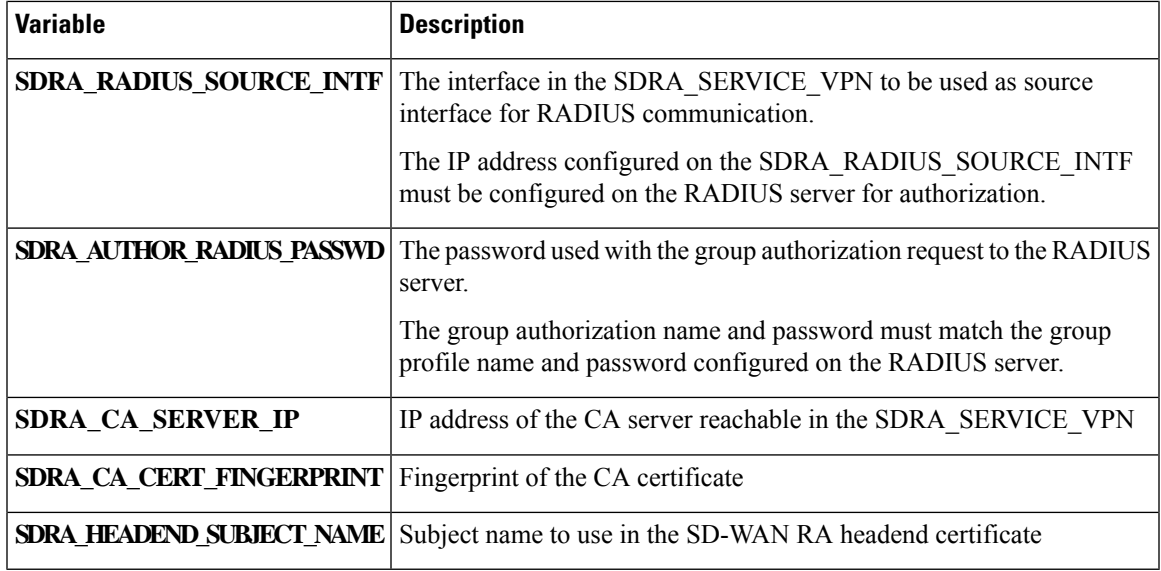

Use the following in a CLI add-on template:

```
ip local pool SDRA_IP_POOL {{SDRA_POOL_START_IP}} {{SDRA_POOL_END_IP}}
!
aaa new-model
!
aaa group server radius SDRA_RADIUS_SERVER
server-private {{SDRA_RADIUS_IP}} key {{SDRA_RADIUS_ENCR_KEY}}
ip radius source-interface {{SDRA_RADIUS_SOURCE_INTF}}
ip vrf forwarding {{SDRA_SERVICE_VPN}}
!
no ip http secure-server
!
aaa authentication login SDRA_AUTHEN_MLIST group SDRA_RADIUS_SERVER
aaa authorization network SDRA AUTHOR MLIST group SDRA RADIUS SERVER
aaa accounting network SDRA ACC MLIST start-stop group SDRA RADIUS SERVER
!
crypto pki trustpoint SDRA_TRUSTPOINT
enrollment url http://{{SDRA CA SERVER IP}}:80
fingerprint {{SDRA_CA_CERT_FINGERPRINT}}
revocation-check none
rsakeypair SDRA_TRUSTPOINT 2048
subject-name cn={{SDRA HEADEND SUBJECT NAME}}
auto-enroll 80
auto-trigger
vrf {{SDRA_SERVICE_VPN}}
!
crypto ikev2 proposal SDRA_IKEV2_PROPOSAL
encryption aes-cbc-256
integrity sha256
group 19
!
crypto ikev2 policy SDRA_IKEV2_POLICY
proposal IKEV2_PROPOSAL
!
crypto ikev2 profile SDRA_IKEV2_PROFILE
match identity remote any
authentication local rsa-sig
authentication remote anyconnect-eap aggregate
pki trustpoint SDRA_TRUSTPOINT
aaa authentication anyconnect-eap SDRA_AUTHEN_MLIST
aaa authorization user anyconnect-eap cached
```

```
aaa authorization group anyconnect-eap list SDRA_AUTHOR_MLIST name-mangler
SDRA_NAME_MANGLER_DOMAIN password {{SDRA_AUTHOR_RADIUS_PASSWD}}
aaa accounting anyconnect-eap SDRA_ACC_MLIST
virtual-template 101 mode auto
reconnect
!
crypto ikev2 name-mangler SDRA_NAME_MANGLER_DOMAIN
eap suffix delimiter @
!
crypto ipsec transform-set SDRA_IPSEC_TS esp-gcm 256
mode tunnel
!
crypto ipsec profile SDRA_IPSEC_PROFILE
set ikev2-profile SDRA IKEV2 PROFILE
set transform-set SDRA_IPSEC_TS
!
interface Loopback 65515
no shutdown
vrf forwarding {{SDRA_SERVICE_VPN}}
ip address {{SDRA_UNNUM_INTF_IP}} 192.168.0.1
!
interface Virtual-Template101 type tunnel
no shutdown
vrf forwarding {{SDRA_SERVICE_VPN}}
tunnel mode ipsec ipv4
tunnel protection ipsec profile SDRA_IPSEC_PROFILE
exit
!
```
#### **RADIUS Server Configuration**

The following is an example user profile:

user1@example.com Cleartext-password := "user1-passwd" Service-Type = NAS-Prompt-User,

The following is an example group profile:

```
example.com Cleartext-password := "group-passwd"
Service-Type = NAS-Prompt-User,
cisco-avpair+="ip:interface-config=vrf forwarding 20",
cisco-avpair+="ip:interface-config=ip unnumbered Loopback 65515",
cisco-avpair+="ipsec:addr-pool=IP_LOCAL_POOL",
cisco-avpair+="ipsec:route-set=prefix 192.168.1.0/24",
cisco-avpair+="ipsec:route-set=prefix 192.168.2.0/24"
```
#### **AnyConnect Remote Access Client Configuration**

The AnyConnect client connects to an SD-WAN RA headend similarly to how it connects to any other remote access headend. However, AnyConnect uses SSL by default, and SSL is not supported by SD-WAN RA, so it is necessary to change the mode to IKEv2/IPsec.

In this brief example, the AnyConnect client does not download the profile from the SD-WAN RA headend, but instead uses a locally defined profile.

Note the following points of AnyConnect configuration for this scenario:

• Disable AnyConnect profile download.

In the AnyConnect local policy file, configure the **BypassDownloader** variable to **TRUE**.

• Specify IKEv2/IPsec mode

```
PrimaryProtocol: IPsec
```